# *Release Notes – 123RFID Desktop v1.3.0.0*

[Introduction](#page-0-0) [Description](#page-0-1) [Contents](#page-2-0) **[Components](#page-2-1)** [Device Compatibility](#page-3-0) [Installation Requirements](#page-3-1) Part Number and Release Date

#### <span id="page-0-0"></span>**Introduction**

<span id="page-0-1"></span>123RFID Desktop is a unique no-cost Windows utility that simplifies the process of deploying Zebra fixed readers (FX9600, FX7500) and RE40 RFID Module. It can be used to discover and connect to one or more readers, and allows full access to configure readers, update readers' firmware, read, write and report tag data. The intuitive wizard presents easy to understand options in drop-down menus, radio buttons and sliders.

### **Description**

This package contains the installer required to install 123RFID Desktop version 1.3.0.0. It can be used on a 64-bit Windows system.

#### *Supported Features over Version 1.2.0*

- Support for RE40 RFID Module
	- $\checkmark$  Discover and connect RFID module over COM port
	- $\checkmark$  Configure RFID module via the Configuration wizard
	- $\checkmark$  Perform inventory and access operations on RFID module and receive tag data
	- $\checkmark$  Perform FW update on RFID module via local file-based method
	- $\checkmark$  Support temperature monitoring query RFID module temperature periodically if this feature is enabled
- Show user memory bank data from tags (if supported) on Read screen
- Change the tag data column name from TagID to "EPC ID"
- Support for customization of ATL image window
	- $\checkmark$  The ATL file can include columns to allow user to customize item image file, item friendly name, item title, custom item text, logo image, background & foreground color of the image window
- Specify time duration in seconds to reset GPO (General Purpose Output) pin if it was activated by a GPO programming rule. This will reset all GPO accessories, irrespective of their state
- Support for changing reader's region configuration within reader configuration settings
- Update the built-in help contents on the new features implemented in version 1.3.0

#### *Supported Features over Version 1.1.0*

- Save antenna settings on the reader and persist them across reader shutdown and reboot
- Reset antenna settings to factory defaults
- Support for reader reboot
- Support for "Tag Focus" feature for Impinj's Monza 4, Monza 5, and Monza R6 tag chips
- Display a set of supported reader profiles from the reader and activate a selected one
	- $\checkmark$  This feature is supported by SW version 3.0.35 and above for FXSeries (FX7500 & FX9600) readers
- Display the "Edit Tag Detail" window by double clicking TagID of a tag item
- Support for accessing (read  $&$  write) multiple tags (up to 5 tags) without leaving the "Edit" Tag Details" window
- Support for creating EPC filter in Hex and ASCII format
- Simplify the display format of RF Mode
- Support for firmware update (upgrade/downgrade) on a single or multiple FX7500/FX9600 devices at a time using the ftp-based method

### *Supported Features over Version 1.0.0*

- Change the utility name from "123RFID" to "123RFID Desktop"
- Support for region configuration in the event of connecting to a reader whose region hasn't been configured
- Update the help contents of Discovery, Region Setup, Reading, Reader Configuration, and Firmware Update
- Alert options for the tag items that have not been seen in a certain length of time
- Support for absolute and relative path to the image file for picture in ATL file
- Display of ATL image window
- Expose 4 simple RF Profiles on top of the list of all available RF Modes under the Antenna Port settings
- Read EPC, TID and User (if supported) memory banks on a select tag
- Write EPC and User (if supported) memory banks on a selected tag
- Support for displaying Tag manufacturer information (below TID memory)
- Show/Write EPC and User (if supported) memory banks in Hex and ASCII format (if the tag data is convertible to ASCII format)
- Support for multiple prefix, suffix matches on EPC filter settings (separated via comma)
- Added 2 new GPO programming rules:
	- $\checkmark$  Some tags are missing from ATL
	- $\checkmark$  Found tags do not include
- Support for reader's cable compensation setting (read & write)
- $\checkmark$  Support for auto-save cable compensation setting when users edit cable compensation setting value without pressing Enter key to apply the changes and leave the Advanced configuration page
- Support for firmware update (upgrade/downgrade) on a single or multiple FX7500/FX9600 devices at a time using the local file-based method
	- $\checkmark$  By default, the Image folder selector will open to the C:\Users\Public\Documents\123RFID\Firmware Files\ directory
	- $\checkmark$  Support for fail-safe mechanism the tool is able to properly handle any firmware update failure with appropriate status update text

#### *Supported Features in Version 1.0.0 (Initial Release Version)*

- Built-in screen-by-screen help including how-to-videos link
- Discover readers on the same subnet or manually discover/connect reader by hostname/IP
- Discover reader directly connected to PC via either USB or Ethernet cable
- Display asset information on discovered/connected readers
- Run inventory and display tag data on a single reader or multiple readers at one time
- Customize Read Tags display fields
- Specify tag data filter by reader(s), RSSI, EPC pattern, time last seen
- Analyze tag reading performance using Antenna and RSSI charts view
- Export tag data in csv format
- Provision of asset tag items to read against import asset tag list (ATL) file
- Access tag's EPC and TID memory bank data
- Easily configure reader′s settings via the Configuration Wizard
- Easily program GPIO accessories via the GPIO Wizard
- Save configuration for connected readers to PC
- Load/Import saved settings from PC to a reader
- Support printing the summary of the configuration settings of a reader

## <span id="page-2-0"></span>**Contents**

The zip file contains the following components:

- Zebra\_123RFID\_Desktop\_(64bit)\_v1.3.0.0.exe: Installer for 123RFID Desktop v1.3.0.0
- ATL\_Sample Folder: Sample Asset Tag List (ATL) file folder

For more information on 123RFID, including how to videos, go to [www.zebra.com/123RFID](http://www.zebra.com/123RFID) For support, please visit [www.zebra.com/support](http://www.zebra.com/support)

## <span id="page-2-1"></span>**Components**

The components are installed and stored in the following folders:

<span id="page-3-0"></span>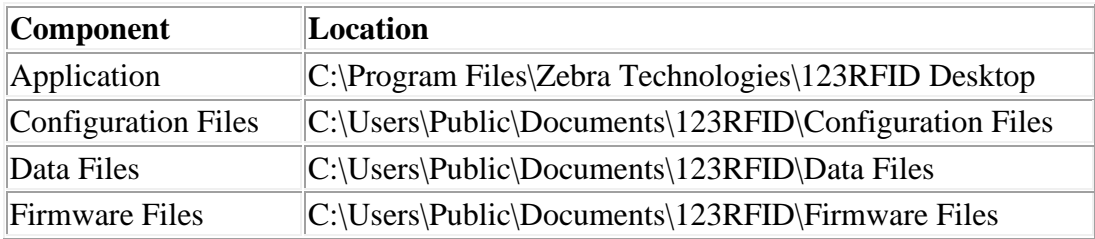

### **Device Compatibility**

This software release has been approved for use with the following Zebra devices.

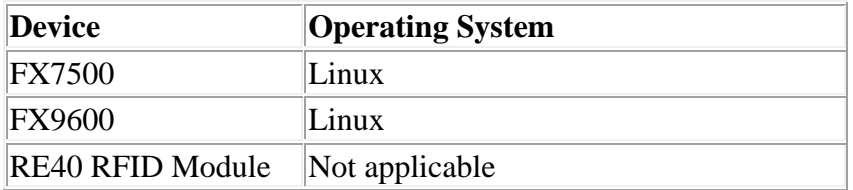

Note:

- The minimum recommended SW version for FXSeries (FX7500 & FX9600) readers is ver2.7.19
- The minimum recommended SW version for RE40 RFID Module is verR00

### <span id="page-3-1"></span>**Installation Requirements**

123RFID Desktop has been approved for use with the following OS:

- Windows  $7(64-bit)$
- Windows  $10(64-bit)$

#### Note:

123RFID Desktop requires the .NET Framework 4.5.2 or higher to be installed. If not present in the system, the installer will install the .NET Framework 4.5.2 during the installation process.

### **Part Number and Release Date**

September 25, 2020